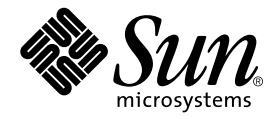

# Sun StorEdge<sup>™</sup> T3 Disk Tray Release Notes

Version 1.17b Controller Firmware

Sun Microsystems, Inc. 901 San Antonio Road Palo Alto, CA 94303 U.S.A. 650-960-1300

Part No. 806-1497-14 June 2001, Revision A

Send comments about this document to: docfeedback@sun.com

Copyright 2001 Sun Microsystems, Inc., 901 San Antonio Road • Palo Alto, CA 94303-4900 USA. All rights reserved.

This product or document is protected by copyright and distributed under licenses restricting its use, copying, distribution, and decompilation. No part of this product or document may be reproduced in any form by any means without prior written authorization of Sun and its licensors, if any. Third-party software, including font technology, is copyrighted and licensed from Sun suppliers.

Parts of the product may be derived from Berkeley BSD systems, licensed from the University of California. UNIX is a registered trademark in the U.S. and other countries, exclusively licensed through X/Open Company, Ltd. For Netscape Communicator™, the following notice applies: Copyright 1995 Netscape Communications Corporation. All rights reserved.

Sun, Sun Microsystems, the Sun logo, AnswerBook2, docs.sun.com, SunSolve, Sun StorEdge, and Solaris are trademarks, registered trademarks, or service marks of Sun Microsystems, Inc. in the U.S. and other countries. All SPARC trademarks are used under license and are trademarks or registered trademarks of SPARC International, Inc. in the U.S. and other countries. Products bearing SPARC trademarks are based upon an architecture developed by Sun Microsystems, Inc.

The OPEN LOOK and Sun™ Graphical User Interface was developed by Sun Microsystems, Inc. for its users and licensees. Sun acknowledges the pioneering efforts of Xerox in researching and developing the concept of visual or graphical user interfaces for the computer industry. Sun holds a non-exclusive license from Xerox to the Xerox Graphical User Interface, which license also covers Sun's licensees who implement OPEN LOOK GUIs and otherwise comply with Sun's written license agreements.

**RESTRICTED RIGHTS**: Use, duplication, or disclosure by the U.S. Government is subject to restrictions of FAR 52.227-14(g)(2)(6/87) and FAR 52.227-19(6/87), or DFAR 252.227-7015(b)(6/95) and DFAR 227.7202-3(a).

DOCUMENTATION IS PROVIDED "AS IS" AND ALL EXPRESS OR IMPLIED CONDITIONS, REPRESENTATIONS AND WARRANTIES, INCLUDING ANY IMPLIED WARRANTY OF MERCHANTABILITY, FITNESS FOR A PARTICULAR PURPOSE OR NON-INFRINGEMENT, ARE DISCLAIMED, EXCEPT TO THE EXTENT THAT SUCH DISCLAIMERS ARE HELD TO BE LEGALLY INVALID.

Copyright 2001 Sun Microsystems, Inc., 901 San Antonio Road • Palo Alto, CA 94303-4900 Etats-Unis. Tous droits réservés.

Ce produit ou document est protégé par un copyright et distribué avec des licences qui en restreignent l'utilisation, la copie, la distribution, et la décompilation. Aucune partie de ce produit ou document ne peut être reproduite sous aucune forme, par quelque moyen que ce soit, sans l'autorisation préalable et écrite de Sun et de ses bailleurs de licence, s'il y en a. Le logiciel détenu par des tiers, et qui comprend la technologie relative aux polices de caractères, est protégé par un copyright et licencié par des fournisseurs de Sun.

Des parties de ce produit pourront être dérivées des systèmes Berkeley BSD licenciés par l'Université de Californie. UNIX est une marque déposée aux Etats-Unis et dans d'autres pays et licenciée exclusivement par X/Open Company, Ltd. La notice suivante est applicable à Netscape Communicator™: Copyright 1995 Netscape Communications Corporation. Tous droits réservés.

Sun, Sun Microsystems, the Sun logo, AnswerBook2, docs.sun.com,SunSolve, Sun StorEdge, et Solaris ont des marques de fabrique ou des marques déposées, ou marques de service, de Sun Microsystems, Inc. aux Etats-Unis et dans d'autres pays. Toutes les marques SPARC sont utilisées sous licence et sont des marques de fabrique ou des marques déposées de SPARC International, Inc. aux Etats-Unis et dans d'autres pays. Les produits portant les marques SPARC sont basés sur une architecture développée par Sun Microsystems, Inc.

L'interface d'utilisation graphique OPEN LOOK et Sun™ a été développée par Sun Microsystems, Inc. pour ses utilisateurs et licenciés. Sun reconnaît les efforts de pionniers de Xerox pour la recherche et le développement du concept des interfaces d'utilisation visuelle ou graphique pour l'industrie de l'informatique. Sun détient une licence non exclusive de Xerox sur l'interface d'utilisation graphique Xerox, cette licence couvrant également les licenciés de Sun qui mettent en place l'interface d'utilisation graphique OPEN LOOK et qui en outre se conforment aux licences écrites de Sun.

CETTE PUBLICATION EST FOURNIE "EN L'ETAT" ET AUCUNE GARANTIE, EXPRESSE OU IMPLICITE, N'EST ACCORDEE, Y COMPRIS DES GARANTIES CONCERNANT LA VALEUR MARCHANDE, L'APTITUDE DE LA PUBLICATION A REPONDRE A UNE UTILISATION PARTICULIERE, OU LE FAIT QU'ELLE NE SOIT PAS CONTREFAISANTE DE PRODUIT DE TIERS. CE DENI DE GARANTIE NE S'APPLIQUERAIT PAS, DANS LA MESURE OU IL SERAIT TENU JURIDIQUEMENT NUL ET NON AVENU.

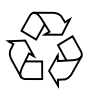

Please Recycle

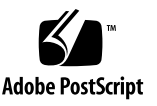

## Sun StorEdge T3 Disk Tray Release Notes

## Introduction

This document contains important information about the Sun StorEdge™ T3 disk tray that was not available at the time the product documentation was published.

Review this document so that you are aware of issues or requirements that can impact the installation and operation of the disk tray. The information in this document supplements the information contained in the *Sun StorEdge T3 Disk Tray Installation, Operation, and Service Manual* and the *Sun StorEdge T3 Disk Tray Administrator's Guide*.

Use this release note in conjunction with other release notes and README files that you may have received with other software products related to the Sun StorEdge T3 disk tray, such as Sun StorEdge Component Manager software and VERITAS Volume Manager.

These release notes are organized as follows:

- ["Required Patches" on page 2](#page-3-0)
- ["Required Firmware" on page 3](#page-4-0)
- ["Resolved Issues" on page 4](#page-5-0)
- ["Firmware Updates and Modifications" on page 4](#page-5-1)
- ["Diagnostics Issue" on page 6](#page-7-0)
- ["Sun Cluster Issues" on page 6](#page-7-1)
- ["VERITAS Issues" on page 7](#page-8-0)
- ["Service Issues" on page 9](#page-10-0)
- ["System Level Issues" on page 10](#page-11-0)
- ["EPROM Issues" on page 14](#page-15-0)
- ["Command-Line Error Messages" on page 15](#page-16-0)

## <span id="page-3-0"></span>Required Patches

Install all the required patches listed below before installing the Sun StorEdge T3 disk tray. These patches are available on the SunSolve™ web site:

http://sunsolve.sun.com

To retrieve patches:

- **1. In the SunSolve Online column, click on Patches.**
- **2. In the Patches column, click on Storage Products.**
- **3. Refer to the** README **file on the web page for instructions to upgrade the firmware.**

**Note –** You may need other patches not listed below for related software products such as Component Manager or VERITAS Volume Manager. Refer to the SunSolve web site and to the release notes of these products for their required patches.

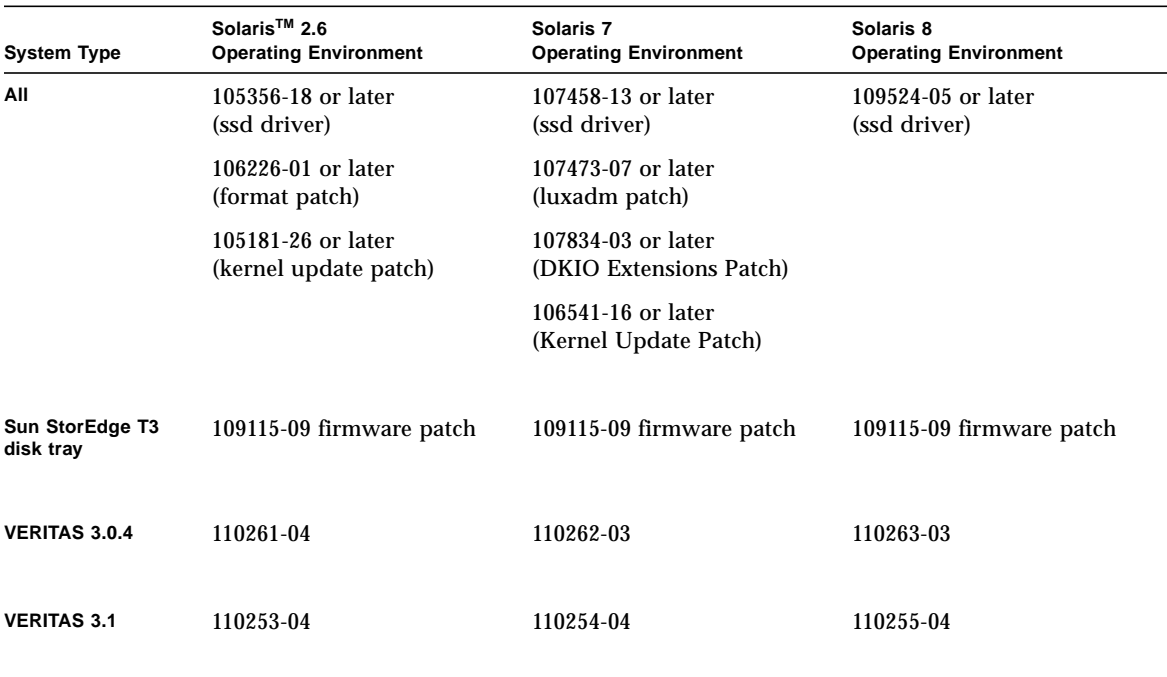

#### **TABLE 1** Required Patches

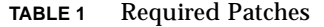

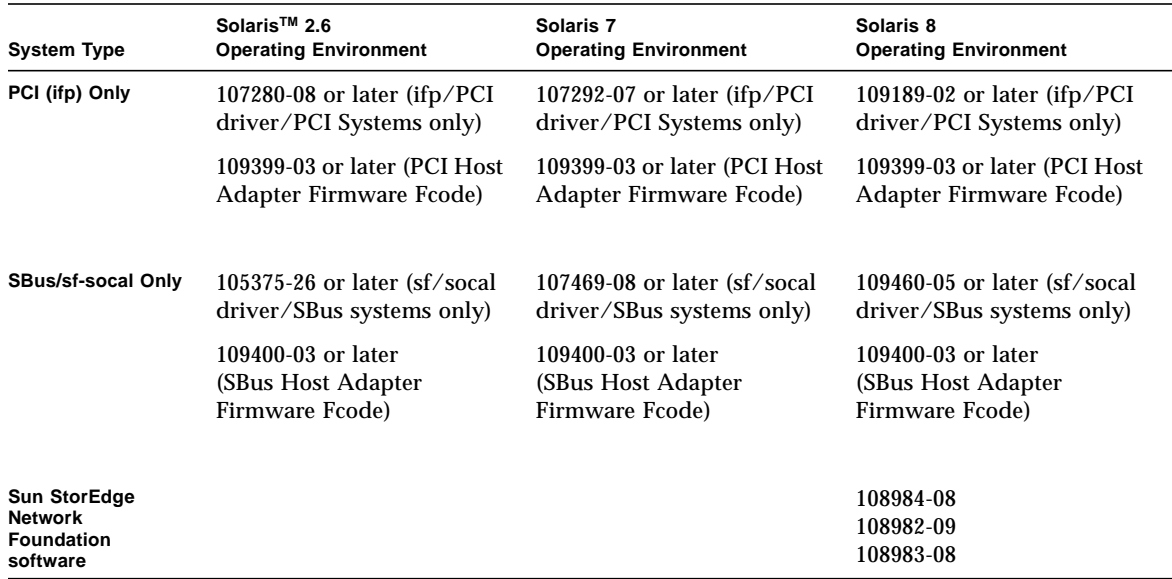

## <span id="page-4-0"></span>Required Firmware

The latest controller firmware level is available on the SunSolve web site. You can check the controller firmware level on the disk tray using the ver command, as described in the *Sun StorEdge T3 Disk Tray Administrator's Guide*.

If the disk tray is configured with prerelease controller firmware, in addition to upgrading controller firmware, you must upgrade the  $*$ . htm files located in the disk tray /web directory along with other disk tray firmware as described in the *Sun StorEdge T3 Disk Tray Installation, Operation, and Service Manual*.

**Note –** Refer to the README file associated with the firmware upgrade patch for details on verifying the currently installed firmware level.

The latest \*.htm files and all other disk tray firmware can be copied from the SunSolve web site:

```
http://sunsolve.sun.com
```
Or contact your Sun representative to obtain the latest firmware releases.

## <span id="page-5-0"></span>Resolved Issues

The following issues documented in last version of the *Sun StorEdge T3 Disk Tray Release Notes* (part number 806-1497-12) have been resolved.

**TABLE 2** Resolved Issues

| <b>Issue Number</b> | <b>Description</b>                                                                                                    |
|---------------------|----------------------------------------------------------------------------------------------------|
| 4374280             | RAID 0 volumes not recommended with host-based mirroring.                                                               |
| 4283199             | Creating a volume with lower numbered disk drives is disallowed<br>if a volume with higher numbered disk drives exists. |

## <span id="page-5-1"></span>Firmware Updates and Modifications

The following sections describe changes that have been included in the version 1.17b firmware release.

**Note –** The 1.17b firmware update supports disk trays connected in partner group  $($ enterprise) configurations running Sun<sup>TM</sup> Cluster 3.0 software. If you recently upgraded the firmware on your disk tray to version 1.17a and do not plan on using the disk tray in an enterprise configuration running Sun Cluster software, you do not need to upgrade to version 1.17b firmware.

#### Sun Cluster Support

The 1.17b firmware release supports:

- Sun Cluster 2.2 and Sun Cluster 3.0 single disk tray (workgroup) configurations.
- Sun Cluster 3.0 partner group (enterprise) configurations. (See the next section, ["Explicit LUN Failover" on page 5,](#page-6-0) for other related information.)

This firmware release supersedes the 1.16a firmware release, formerly available on the SunSolve web site as patch 110760, for Sun Cluster support.

For more details on supported Sun StorEdge T3 disk tray Sun Cluster configurations, refer to the Sun Cluster documentation.

### <span id="page-6-0"></span>Explicit LUN Failover

Explicit LUN failover (ELF) is a feature that allows future host applications to eliminate unintentional disk tray LUN failovers. To enable this feature, two new option settings have been added to the sys mp\_support command: mpxio and std.

- The mpxio setting is used for disk tray partner groups in Sun Cluster 3.0 configurations.
- The std setting is included in 1.17 firmware to take advantage of future product functionality.

The following screen capture shows all possible sys mp\_support commands:

sys mp\_support <none | rw | mpxio | std>

For more information on using the mpxio utility on Sun StorEdge T3 disk tray partner groups in clustered configurations, refer to the Sun Cluster 3.0 documentation.

#### Persistent Group Reservation

Persistent group reservation (PGR) is a new feature built into the 1.17b firmware release that implements the SCSI-3 Persistent Reserve commands on a Sun StorEdge T3 disk tray. This feature can be used by any software that supports industry standard SCSI-3 Persistent Reserve commands.

#### Battery Refresh Operation

The 1.17b firmware release supports a battery refresh operation of once every 28 days. This extends the interval between battery refresh cycles, which had been once every 14 days in previous firmware releases.

## Diagnostics Issue

<span id="page-7-0"></span>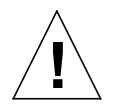

### Caution – Sun StorEdge T3 disk tray ofdg utility is for service use only. Use of this feature will make data unavailable.

The disk tray firmware provides a command-line and graphical user interface to a diagnostics tab provided by Sun StorEdge Component Manager 2.2. The ofdg utility is used to perform offline diagnostic testing. This tool should be used *only* by qualified Sun service providers at this time. The ofdg utility is limited in its test capabilities and must be run while the system is offline to avoid problems.

## <span id="page-7-1"></span>Sun Cluster Issues

#### 4348012: DMP must be disabled in Sun Cluster 2.2 configurations.

If the Sun StorEdge T3 disk tray is part of a Sun Cluster 2.2 configuration and you are using VERITAS Dynamic Multipathing (DMP) software installed on a cluster host, there can be conflicts with SCSI reservations. To avoid this situation, disable the DMP software on the host in the cluster.

### 4406863: Sun Cluster 2.2 cannot use recon\_rate=high disk tray setting.

If the Sun StorEdge T3 disk tray is configured in a Sun Cluster 2.2 environment, use either the low or med setting for the recon\_rate. You can change this setting using the disk tray sys recon\_rate command. The recon\_rate=high setting on a disk tray running in a Sun Cluster 2.2 configuration breaks the clustering software.

## <span id="page-8-0"></span>VERITAS Issues

#### 4264118: DMP failback is not automatically enabled (VERITAS Volume Manager 3.0.4 only).

After installing the VERITAS software, to ensure correct operation of VERITAS Dynamic Multipathing (DMP) auto failback operations, type the following command (as root) on host systems connected to Sun StorEdge T3 disk trays:

```
# vxdmpadm start restore interval=60 policy=check_all
```
**Note –** You must run this command after every system reboot.

#### 4282806: vxinstall only displays the first disk tray controller for the configuration.

During the vxinstall procedure, only the first connected host bus adapter in a Sun StorEdge T3 disk tray partner group is displayed. This occurs because vxinstall displays only the first path to a disk tray partner group, even though other paths to the partner group have also been detected. This can be misleading since in disk tray configurations, volumes can also exist through second controller data paths.

You do not need to take any special action to correct this. Allow vxinstall to proceed to completion. Once the host system has rebooted from the VERITAS installation, all paths to the disk tray are properly recognized by the Volume Manager software.

### 4313336: Enable DMP support for a Sun StorEdge T3 disk tray and StorEdge A3500 configuration.

DMP support is necessary to obtain full redundancy between interconnected disk tray controller units. If you are connecting redundant Sun StorEdge T3 disk trays to a host running DMP that also has StorEdge A3500 storage devices connected to it, you must remove the Alternate Pathing (AP) file to make sure that both types of storage devices co-exist properly.

To perform the following procedure, you must be logged in as root.

**1. On the data host, type:**

# **ls -l /kernel/drv/ap**

**2. If the** /kernel/drv/ap **file is of 0 length, remove** /kernel/drv/ap **by typing:**

```
# rm /kernel/drv/ap
```
#### **3. Reboot the system.**

# **reboot**

If the /kernel/drv/ap file is *not* of 0 length, AP is installed and you cannot enable DMP because AP and DMP cannot co-exist. Sun Microsystems, Inc. recommends that you remove the AP product entirely using  $pkqrm$  (1m). Refer to the AP product documentation for further details.

#### 4253044: Volume usage does not refresh.

Within the Volume Manager Storage Administrator (VMSA) product, volume usage information might not be refreshed correctly. If this problem is encountered, restart the VMSA application to update the volume usage statistics.

## <span id="page-10-0"></span>Service Issues

#### FRU removal for longer than 30 minutes will initiate a partner group shutdown.

If any field replaceable unit (FRU) is removed for an extended period of time, thermal complications might result. To prevent this, the Sun StorEdge T3 disk tray is designed so that an orderly shutdown occurs when a component is removed for longer than 30 minutes. Therefore, a replacement part must be immediately available before starting a FRU replacement procedure. You must replace a FRU that has been removed within 30 minutes or the disk tray, and all attached disk trays in that partner group, will shut down and power off.

#### Interconnect Card syslog Notices

In version 1.17b firmware, the disk tray logs a notice message about the interconnect card in the syslog file once every six hours. The following is an example of this notice:

SCHD[1]: N: u1ctr: u1l1 temperature 26.0 Celsius

Because this notice is displayed for each interconnect card in a partner group, up to four notices are displayed for a partner group every six hours. This is just a status message and does not affect functionality.

#### 4374724: Multiple non-adjacent disk failures in a RAID 1 stripe.

In the event of multiple non-adjacent drive failures in a RAID 1 volume on a Sun StorEdge T3 disk tray, the volume can be unmounted. Single drive failures within the RAID 1 volume are handled correctly and, in those cases, the RAID 1 volume remains mounted and accessible from the host.

#### 4348664: fru list command should display new drive firmware versions automatically.

After upgrading the Sun StorEdge T3 disk tray internal drive firmware, perform a disk version u*n*d1-9 operation on the upgraded drives. This disk tray command ensures that correct drive firmware version information gets updated correctly in internal databases. If you do not do this after a drive firmware upgrade, it is possible that stale drive firmware version information can be displayed when using the fru list command.

For more information on using the disk version and fru list commands, refer to the *Sun StorEdge T3 Disk Tray Administrator's Guide*.

## <span id="page-11-0"></span>System Level Issues

#### Bootability

The Sun StorEdge T3 disk tray supports *warm* bootability for hosts running the Solaris operating environment that are connected by a SOC+ host bus adapter (HBA). Warm bootability means that the Sun StorEdge T3 disk tray must be completely booted before attempting to boot the host from the disk tray volume. Warm bootability is supported by Solaris 7 (Release 11/99) and later. Bootability for the Solaris 2.6 environment is not currently supported.

*Cold* bootability—that is, booting the Sun StorEdge T3 disk tray and host at the same time—is not supported.

**Note –** Only SOC+ HBAs used in the Solaris 7 and later software environments support warm bootability at this time. Warm bootability is not supported with the ifp (Qlogic 2100) HBA.

**Note –** See issue 4253419 that follows. The delayed time required for a Sun StorEdge T3 disk tray to become fully available to host I/O operations may cause issues, especially if the disk tray is used as a boot device. If you have encountered this situation, contact an authorized Sun Service Provider or Sun Service at 1-800-USA-4SUN for an evaluation.

#### 4253419: Sun StorEdge T3 disk tray controller extended boot times.

In some cases, host systems running the Solaris software environment can boot faster than Sun StorEdge T3 disk trays. This results in a host configuration that might not be able to detect all available disk tray storage during a full AC powerloss boot cycle. This can occur when the host system has minimal amounts of memory (or memory power-on self-test operations have been disabled).

When powering up a configuration, always power on Sun StorEdge T3 disk trays *before* the host server.

If this scenario still occurs, contact an authorized Sun Service provider or Sun Service at 1-800-USA-4SUN for an evaluation and suggested workaround.

**Note –** Any modification to the system nonvolatile random access memory (NVRAM) configuration should be avoided as errors can result in extensive system down time. Before making modifications to NVRAM, contact Sun Service.

#### 4427874: Running boot  $-i$  command during firmware upgrades can cause command to hang.

On Sun StorEdge T3 disk trays running pre-1.17 firmware versions, using the boot -i command to upgrade the controller firmware to version 1.17b can, in rare cases, cause the boot  $-i$  command to hang. If this happens, reset the disk tray and run the boot  $-i$  command again.

### 4427400: bootdelay parameter set to 60 seconds causes a disk tray partner group boot failure.

The default bootdelay parameter for the Sun StorEdge T3 disk tray is set to a value of 3. To avoid problems with booting the disk tray system, do not reset the bootdelay parameter to a higher value than the default setting.

### 4435299: CyberCop software that runs ALL tests causes a controller reset.

If you use CyberCop software and run ALL CyberCop tests (dangerous and nondangerous), be aware that this test program can cause a disk tray controller reset, causing the system to crash. CyberCop defines a "dangerous" test as something that could crash a system; for example, denial of service attacks.

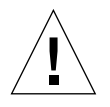

**Caution –** To avoid a controller reset, do not run ALL tests, which include both ALL dangerous and ALL non-dangerous tests, using CyberCop software on a Sun StorEdge T3 disk tray while it is online.

#### 4309324: Extend RARP time-out to better support Ethernet switches.

In a first-time installation, the Sun StorEdge T3 disk tray is assigned its IP address from a RARP server that has been configured with the address.When first powered on, the disk tray waits for the RARP server response. If the disk tray and RARP server are connected to a Cisco Catalyst switch, the switch takes longer to activate the interface than the disk tray, and the disk tray will time out waiting for the RARP server response.

To avoid this problem, change the spanning tree setting of the Cisco Catalyst port to "portfast," which allows the switch to first enable the port and then check for integrity using the spanning tree algorithm. By default, the switch checks the integrity of the spanning tree first and then enables the port. To change the port settings, refer to the switch documentation for instructions.

### 4395542: SUNWlux package installation required for hosts running Solaris 2.6 environment.

The SOC patch (105375) for the Solaris 2.6 software environment will install and not fail, even when SUNWlux packages are not installed on the host. This results in a configuration where the host can see only one LUN on a Sun StorEdge T3 disk tray. If this occurs and there is no indication of other problems, check that SUNWlux packages are installed correctly on the host.

#### 4362567: Use default port addressing on disk tray.

The default setting for Sun StorEdge T3 disk tray port addressing is hard. Although it is possible to change this setting, use the default setting to avoid unexpected system behavior.

#### 4426672: Power management on host is not supported.

If a Sun StorEdge T3 disk tray is connected to a host bus adapter (HBA) with power management enabled, it can cause failover issues. To avoid this, disable power management on HBAs.

#### 4292162: Permanent serial cable connections to the disk tray are not recommended.

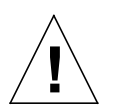

**Caution –** The serial port cable must be disconnected from the disk tray to meet regulatory emissions requirements. Do not leave it connected after performing a procedure.

**Note –** The serial cable is used for special service procedures only and should not be used by anyone except authorized, qualified service personnel. The serial cable must be removed when the service procedure has been completed.

Because the Sun StorEdge T3 disk tray serial port provides diagnostic and EPROM access to the system during the boot cycle, there is a risk of a security breach if the serial cable is left connected to the disk tray. To avoid this risk, remove the serial cable connection from the disk tray to external host systems after use.

## <span id="page-15-0"></span>EPROM Issues

**Note –** Changes to settings at the erasable programmable read-only memory (EPROM) level can be done only through a serial cable connection with the disk tray. Use of the serial cable is reserved for special field service procedures only.

#### 4293509: System bootmode setting at the EPROM level can be overwritten at the application level.

If changes are made to disk tray settings at the EPROM level, they may not be persistent after the partner group has booted. This is important specifically when changing the bootmode. For example, if the disk tray has been set to the tftpboot mode at the application level and later is set back to the default autoboot mode at the EPROM level, the autoboot setting will be overwritten with the tftpboot setting. As a result, you will not be able to boot without a tftpboot server. To avoid this, check the disk tray settings at the application level before rebooting and make sure the bootmode is set to autoboot.

#### 4300136: A disk tray in a partner group configuration that sits idle at the EPROM level for more than five minutes can be disabled by its partnered controller.

One controller in a partner group can disable the other controller being held at the EPROM level. This happens when using the serial cable interface to a controller in a partner group if the boot process is interrupted leaving the system at the EPROM level for more than five minutes. If this happens, the disabled controller will continuously output St to the console. To recover access to that controller, telnet into the partner group and use the sys stat command to determine which controller needs to be enabled. Re-enable the disabled controller with the enable u? command. The controller that was previously held at the EPROM level resets and boots as the alternate.

## <span id="page-16-0"></span>Command-Line Error Messages

#### Types of Error Messages

The Sun StorEdge T3 disk tray issues a variety of error messages to the command line, indicating an incorrectly entered command or invalid operation. When you enter a command by itself, or the error is purely syntactic (for example, missing an argument or using the wrong format), the disk tray displays the command synopsis. Otherwise, the disk tray displays an error message consisting of a name in capital letters, a numerical code in hexidecimal digits, and a text message.

The following tables list the errors that Sun StorEdge T3 disk tray displays. [TABLE-3](#page-16-1) lists the types of errors and the numerical range associated with each.

<span id="page-16-1"></span>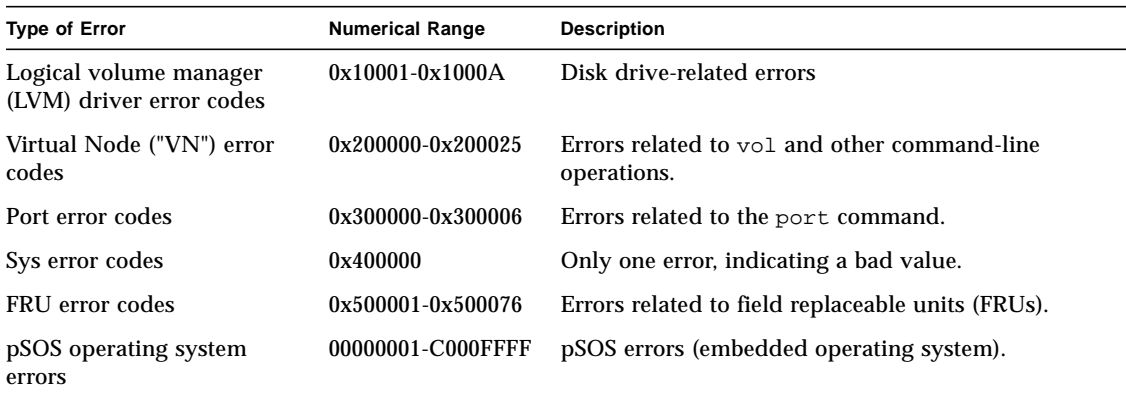

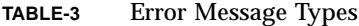

#### RAID Errors and Other Common Errors

VN\_ERRORs are the most common error messages displayed. The following table lists names and values of these errors.

| <b>Error Name</b>   | <b>Numerical</b><br>Value | Message                                 |
|---------------------|---------------------------|-----------------------------------------|
| VN_BADUNIT          | 0x200000                  | bad unit number                         |
| VN BADDRIVE         | 0x200001                  | bad drive number                        |
| VN_BADPART          | 0x200002                  | bad partition id                        |
| VN VOLEXISTS        | 0x200003                  | volume already in use                   |
| VN VOLNOTFOUND      | 0x200004                  | volume name not found                   |
| <b>VN PARTHASFS</b> | 0x200005                  | partition already has file system       |
| VN_FACLOCKED        | 0x200006                  | facility locked by other command        |
| VN_BADATTR          | 0x200007                  | unable to read attributes               |
| VN_MOUNTED          | 0x200008                  | volume already mounted                  |
| VN_UNMOUNTED        | 0x200009                  | volume not mounted                      |
| VN_MNTINUSE         | 0x20000A                  | mount point in use                      |
| VN_NOMEMORY         | 0x20000B                  | could not allocate memory for operation |
| VN_ALREADYDSBL      | 0x20000C                  | there's already a disabled drive        |
| VN_NODSBL           | 0x20000D                  | no drives are disabled                  |
| VN_ABORTED          | 0x20000E                  | operation aborted                       |
| VN NOTSUP           | 0x20000F                  | operation not supported                 |
| VN UNKVOL           | 0x200010                  | unknown volume                          |
| <b>VN RAIDERR</b>   | 0x200015                  | RAID error                              |
| VN_NOPART           | 0x200016                  | partition has size 0                    |
| VN_PARTSMALL        | 0x200017                  | partition too small                     |
| VN UNKVIF           | 0x200019                  | unknown interface                       |
| VN_UNKVIFTYP        | 0x20001A                  | unknown interface type                  |
| VN_BADVOLNAME       | 0x20001B                  | bad volume name                         |
| VN BADVOLNAMELEN    | 0x20001C                  | bad volume name too long                |

**TABLE-4** Volume-Related (VN) Errors

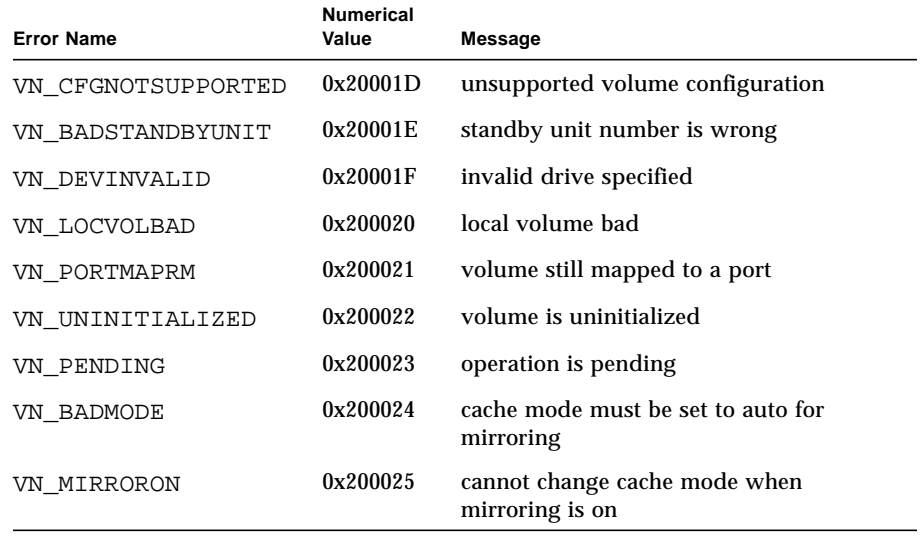

#### **TABLE-4** Volume-Related (VN) Errors *(Continued)*

Some of these errors are generated more often than others, such as VN\_MOUNTED, VN\_UNMOUNTED, VN\_MNTINUSE, VN\_CFGNOTSUPPORTED, VN\_DEVINVALID, VN\_LOCVOLBAD, VN\_UNITIALIZED, VN\_BADMODE, and VN\_MIRRORON. In particular, VN\_RAIDERR, code 0x200015, can result from a variety of scenarios and these warrant attention. The disk tray uses a specific protocol for carrying out commands, and this protocol uses the RAID error as a general error message to be sent to the user. As such, the RAIDERR may result from any of a number of software or hardware conditions. Some cases involve problems related to the user configuration, which can be remedied easily. Other cases are more subtle and are related to the function of the disk tray's internal software. Detailed information for specific instances of the RAID error can be found in the syslog; an overview of the scenarios are provided here.

The following is a list of the categories that the disk tray's embedded protocol uses for RAID errors and a few of the cases within each category. Each category code, which can be useful in reference to the syslog, is included. Though not exhaustive, this list provides a general breakdown of common RAID error generators:

- 1. Command Incomplete (0x1A): The command was not executed correctly internally. The software responded to the command with too much or too little information. In certain cases, the command may simply be paused and will resume.
- 2. Partial (conditional) Success (0x19): This category includes the following cases:
	- a. Aborting a non-existent command: A user has issued a command, then tried to abort it after the command is executed.
- b. Retry error: The command was retried one or more times.
- c. Target error: A volume is offline or disabled.
- 3. Invalid Response (part of the category above; 0x19): The software did not provide a valid response to the user command. These cases are more specific than the Command Incomplete category.
	- a. Invalid information type (parameter): The software responded with the wrong type of information.
	- b. Error in information returned: The information returned in response to the command is erroneous. This case implies an embedded software error.
	- c. Function failed: The command failed to retrieve the appropriate information.
	- d. Zero size: The command accessed a volume with zero size.
- 4. Command Aborted(0x18): The command is aborted, often because of a time-out. A command aborts when a component in the system freezes or if a connection is defective.
- 5. Command Exception (0x17): This category includes cases where the command cannot be executed. This error type is generated when a disabled, unavailable, or invalid drive or volume is specified. For example, after using a hot spare (standby) to reconstruct the data on a drive, you cannot refer to it again as a hot spare.
	- a. Invalid name / address: Either the user or the internal software used a volume or disk drive name that is invalid or does not match the current configuration.
	- b. Invalid command fields: The command is no longer supported or the internal software used a command opcode that is unsupported.
	- c. Missing fields: The user or the internal software issued a command with missing information.
	- d. Drive (module) errors: The disk drive referenced may be unattached, disabled, substituted, or in the process of being reconstructed.
- 6. Machine Exception (0x16): This category includes cases where there is a hardware error, or where other commands are being executed, thereby giving a busy response.
	- a. Drive fatal error: There is an error internal to a referenced drive.
	- b. Autoreconstruct or disable attempted: A drive that is being reconstructed or disabled is specified.
	- c. Queue full or busy response: The command cannot be executed because the system is busy processing other commands.
- d. Unknown host: The specified host address is invalid or unreachable.
- e. Single Drive errors: A drive referenced by the command was not detected, the connection could not be opened, or the sysarea on the drive could not be created. This case implies that the drive or the connection to it, is faulty. Alternatively, a retry of a command accessing a disk could fail to execute.
- f. Multiple disk failure: An error occurred involving more than one drive.
- g. Standby already in use: (This error resembles the one in the Command Exception category). In this case, the drive is busy processing a previous command. This case applies when the command is complete and if the drive configuration has changed as a result.
- h. Volume (LUN) errors: A volume may be inaccessible, or its configuration may be corrupted and represented as nonvalid.
- 7. Intervention Required (0x14): Here, an error results when a volume is mounted or unmounted, in contrast to what is expected. Alternatively, a physical connection may be broken and should be reinstated (by replacing the appropriate FRUs).

RAIDERRs can result from invalid command arguments or from a system problem. The error may refer to the configuration of a volume or an individual drive. For example, you can encounter the error while reconfiguring the disk tray with volumes that have been added but not mounted, or the problem may be related to the hardware or an embedded component.

In general, RAID errors can be diagnosed by checking the status of the volumes mounted on the disk tray. Often, an existing but unmounted volume can trigger the error. Other times, a conflict occurs when a new version of the binary is downloaded while previous volumes are still being used.

Here are some guidelines for investigating RAID errors:

- **1. Check the state of the current volumes with the** vol stat **command.**
	- If the volumes are unmounted, try re-mounting them and then resetting the system using the T3 reset command.
	- If you are unable to re-mount the volumes, try removing all the volumes, resetting the system, then adding them back before re-mounting them.

#### **2. Check the host connection to the disk tray.**

On hosts running the Solaris software environment, the format command should match the number of volumes present on the disk tray. If the number of volumes listed do not match, refer to chapter 5 of the *Sun StorEdge T3 Disk Tray Administrator's Guide* for troubleshooting instructions. Specifically, the T300 entries listed by the format command should be recognized and labeled, and the number of these entries should equal the number of volumes mounted on the disk tray.

**3. If you suspect that a hardware problem may be causing the RAID error, use the** fru list **and** fru stat **commands to check the status of the components.**

It may also be worthwhile to check the cables and connections between partnergroup units and between the host and the disk tray units.

More detail regarding the error may be available in the syslog, in which case note the date and time of the error for lookup. However, most common cases can be handled as described above.

#### Port Errors

The following table lists the port error messages that can be displayed.

| <b>Error Name</b> | <b>Numerical Value</b> | <b>Message</b>                     |
|-------------------|------------------------|------------------------------------|
| PRT UNKNOWPORT    | 0x300000               | bad port number                    |
| PRT ALREADYMAPPED | 0x300001               | port is already mapped unmap first |
| PRT INVALIDNAME   | 0x300002               | volume name is not correct         |
| PRT VOLNOTFOUND   | 0x300003               | volume name not found              |
| PRT INVALID       | 0x300004               | port number is incorrect           |
| PRT LUNNOTMAPPED  | 0x300005               | this lun is not mapped             |
| PRT ACCESSINVALID | 0x300006               | need to specify the access mode    |

**TABLE-5** Port Errors

#### Interconnect Card and Other FRU Errors

The following table lists the various FRU-related errors that you can encounter. These include various power and cooling unit fault conditions, missing disks, and interconnect card errors.

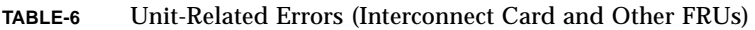

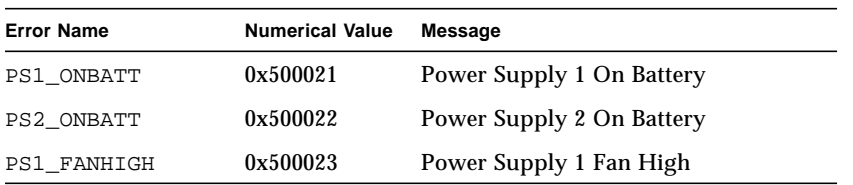

| <b>Error Name</b> | <b>Numerical Value</b> | Message                        |
|-------------------|------------------------|--------------------------------|
| PS2_FANHIGH       | 0x500024               | Power Supply 2 Fan High        |
| PS1_REFBATT       | 0x500025               | Power Supply 1 Refresh Battery |
| PS2_REFBATT       | 0x500026               | Power Supply 2 Refresh Battery |
| DK1_NOTEXIST      | 0x500031               | Disk 1 Not Present             |
| DK2_NOTEXIST      | 0x500032               | Disk 2 Not Present             |
| DK3_NOTEXIST      | 0x500033               | Disk 3 Not Present             |
| DK4_NOTEXIST      | 0x500034               | Disk 4 Not Present             |
| DK5_NOTEXIST      | 0x500035               | Disk 5 Not Present             |
| DK6_NOTEXIST      | 0x500036               | Disk 6 Not Present             |
| DK7_NOTEXIST      | 0x500037               | Disk 7 Not Present             |
| DK8_NOTEXIST      | 0x500038               | Disk 8 Not Present             |
| DK9_NOTEXIST      | 0x500039               | Disk 9 Not Present             |
| DK_NONE           | 0x50003A               | No Disk Present                |
| DK1_BYPASSED      | 0x500041               | Disk 1 Bypassed                |
| DK2_BYPASSED      | 0x500042               | Disk 2 Bypassed                |
| DK3_BYPASSED      | 0x500043               | Disk 3 Bypassed                |
| DK4_BYPASSED      | 0x500044               | Disk 4 Bypassed                |
| DK5_BYPASSED      | 0x500045               | Disk 5 Bypassed                |
| DK6_BYPASSED      | 0x500046               | Disk 6 Bypassed                |
| DK7_BYPASSED      | 0x500047               | Disk 7 Bypassed                |
| DK8_BYPASSED      | 0x500048               | Disk 8 Bypassed                |
| DK9_BYPASSED      | 0x500049               | Disk 9 Bypassed                |
| DK1_NOTREADY      | 0x500051               | Disk 1 Not Ready               |
| DK2_NOTREADY      | 0x500052               | Disk 2 Not Ready               |
| DK3_NOTREADY      | 0x500053               | Disk 3 Not Ready               |
| DK4_NOTREADY      | 0x500054               | Disk 4 Not Ready               |
| DK5_NOTREADY      | 0x500055               | Disk 5 Not Ready               |
| DK6_NOTREADY      | 0x500056               | Disk 6 Not Ready               |
| DK7_NOTREADY      | 0x500057               | Disk 7 Not Ready               |
| DK8_NOTREADY      | 0x500058               | Disk 8 Not Ready               |

**TABLE-6** Unit-Related Errors (Interconnect Card and Other FRUs) *(Continued)*

| <b>Error Name</b> | <b>Numerical Value</b> | <b>Message</b>                |
|-------------------|------------------------|-------------------------------|
| DK9 NOTREADY      | 0x500059               | Disk 9 Not Ready              |
| CT NOTEXIST       | 0x500061               | <b>Controller Not Present</b> |
| CT_QLOGNRDY       | 0x500062               | Qlogic Chip Not Ready         |
| CT_SEL_ID         | 0x500063               | Select ID Changed             |
| LP_VSC_ERR        | 0x500064               | VSC7120 Loop Failed           |
| LC1 OFFLINE       | 0x500065               | Loop Card 1 Offline           |
| LC2_OFFLINE       | 0x500066               | Loop Card 2 Offline           |
| LP_CABLE1         | 0x500067               | <b>Cable 1 Not Present</b>    |
| LP CABLE2         | 0x500068               | <b>Cable 2 Not Present</b>    |
| LC1 NSTART        | 0x500069               | Loop Card 1 Failed to Start   |
| LC2 NSTART        | 0x50006A               | Loop Card 2 Failed to Start   |
| CT_NOALTLP        | 0x50006B               | No Alternate Loop             |
| LP_SWITCH1        | 0x500071               | Switch to Loop 1              |
| LP SWITCH2        | 0x500072               | Switch to Loop 2              |
| LP_MUX_ISO        | 0x500073               | Loop Mux Changed to Isolated  |
| LP_MUX_TOP        | 0x500074               | Loop Mux Changed to Top       |
| LP_MUX_MID        | 0x500075               | Loop Mux Changed to Middle    |
| LP_MUX_BOT        | 0x500076               | Loop Mux Changed to Bottom    |

**TABLE-6** Unit-Related Errors (Interconnect Card and Other FRUs) *(Continued)*

#### Other Errors

You will rarely see other types of errors, such as logical volume manager (LVM) errors (range 0x10001-0x1000A) and operating system errors (range 00000001- C000FFFF). The  $tftp$  error (numerical values 10060001-10060005) is an exception that you can see when you try to download a new binary. The tftp errors are usually generated by one of the following:

- The permissions for the file to be downloaded are too restrictive. In general, binaries should be world readable and executable.
- The checksum for the binary file to be downloaded is erroneous.
- The disk tray units have not been recognized by the network. In this case, a system administrator should make sure that the IP addresses of the disk trays are entered in the network database.

The following table lists pSOS errors:

| <b>Error Type</b>    | <b>Numerical Value</b> |
|----------------------|------------------------|
| $pSOS+$              | 0000'0001 0000'0FFF    |
| (reserved)           | 0000'1000 0000'1FFF    |
| embedded file system | 0000'2000 0000'2FFF    |
| pREPC+               | 0000'3000 0000'3FFF    |
| (reserved)           | 0000'4000 0000'4FFF    |
| pNA+, pRPC+, pX11+   | 0000'5000 0000'5FFF    |
| (reserved)           | 0000'6000 0000'FFFF    |
| device driver errors | 0001'0000 0FFF'FFFF    |
| (reserved)           | 1000'0000 1000'FFFF    |
| serial driver        | 1001'0000 1001'FFFF    |
| tick timer driver    | 1002'0000 1002'FFFF    |
| (reserved)           | 1003'0000 1003'FFFF    |
| RAM disk driver      | 1004'0000 1004'FFFF    |
| (reserved)           | 1005'0000 1005'FFFF    |
| <b>TFTP</b> driver   | 1006'0000 1006'FFFF    |
| SLIP driver          | 1007'0000 1007'FFFF    |
| <b>MMUlib</b>        | 1008'0000 1008'FFFF    |
| (reserved)           | 1009'0000 104F'FFFF    |
| <b>SCSI</b> driver   | 1050'0000 105F'FFFF    |
| (reserved)           | 1060'0000 BFFF'FFFF    |
| Shared memory        | C000'0000 C000'FFFF    |
| (reserved)           | C001'0000 FFFF'FFFF    |

**TABLE-7** Embedded Operating System and Driver Errors